Desktop systémy Microsoft Windows IW1/XMW1 2011/2012

#### **Jan Fiedor**

ifiedor@fit.vutbr.cz

Fakulta Informačních Technologií Vysoké Učení Technické v Brně Božetěchova 2, 612 66 Brno

Revize 12.12.2011

#### Windows Update

# Windows Update

- Nástroj pro správu aktualizací systému Windows
	- Aktualizace zajišťuje služba Windows Update
- Poskytuje
	- Přístup k historii aktualizací a podrobným informacím o těchto aktualizacích
	- Přístup k skrytým aktualizacím a možnost je obnovit
- Možné zdroje aktualizací
	- Microsoft Update servery na internetu
	- WSUS servery ve firemní síti (intranetu)

# Nástroj Windows Update

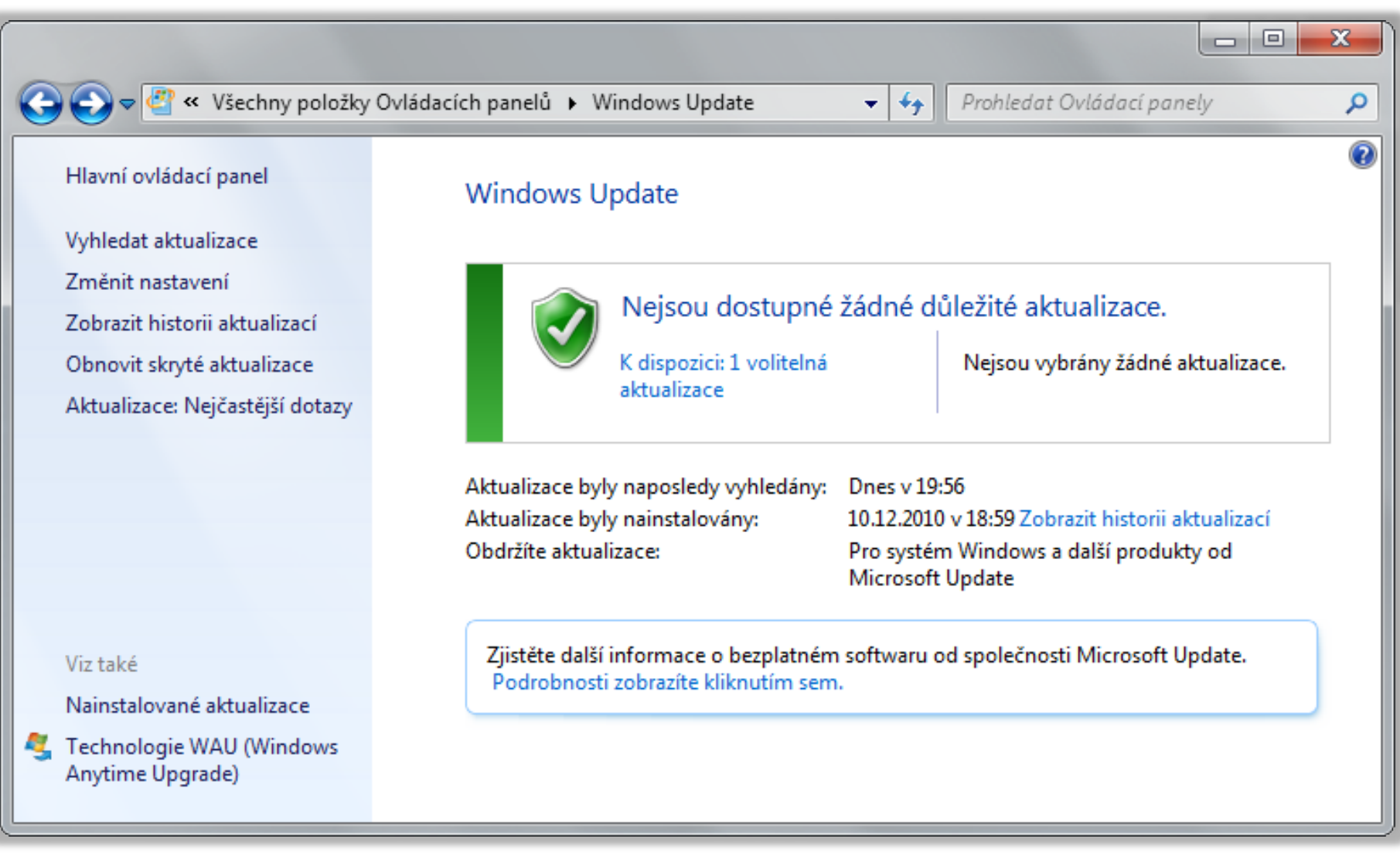

# Typy aktualizací

- Důležité aktualizace
	- Většinou bezpečnostní aktualizace opravující chyby a slabá místa v systému Windows
- Doporučené aktualizace
	- Většinou řeší problémy týkající se fungování systému Windows (např. problémy s kompatibilitou, službami a nástroji systému Windows, interoperabilitou atd.)
- Volitelné aktualizace
	- Většinou aktualizace ovladačů, jazykové balíky nebo dodatečný software (Silverlight, Live Essentials, …)

#### Instalace a odinstalace aktualizací

- Instalace aktualizací
	- Může provádět správce i standardní uživatel
	- Neinstalují se skryté aktualizace
	- Automaticky v nastavených časových intervalech
	- Manuálně přes Windows Update nebo přes příkazový řádek (příkaz **Wuauclt.exe /detectnow**)
- Odinstalace aktualizací
	- Vyžaduje oprávnění správce
	- Pomocí nástroje Programy a Funkce (identifikace přes Knowledge Base ID)

#### Nastavení Windows Update

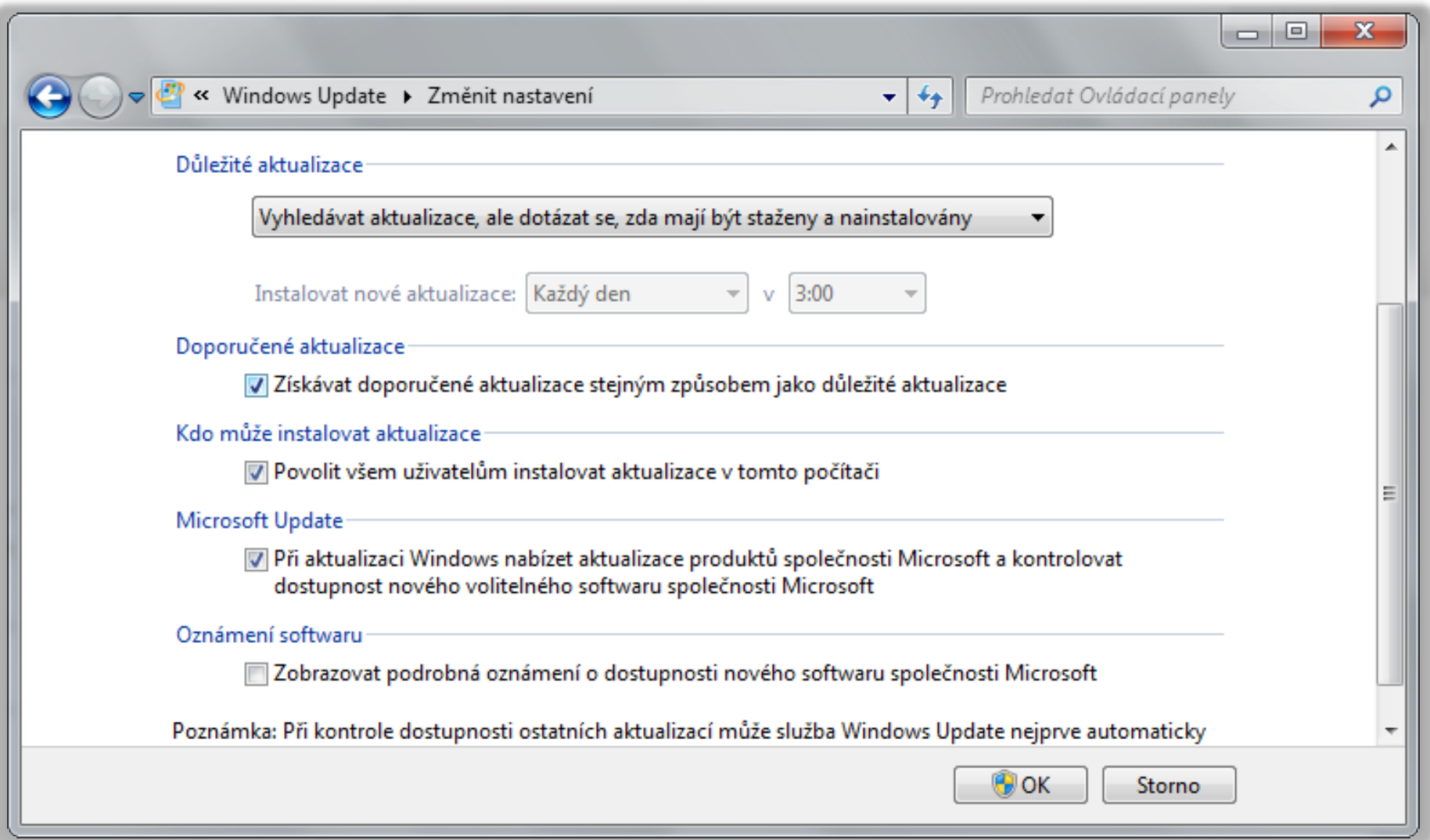

#### Proxy servery a manuální instalace

- Nastavení použití Proxy serveru
	- Použitím WPAD (*Web Proxy Auto Detect*)
		- Lokalizace Proxy serveru na základě informací získaných od DHCP nebo DNS serveru
	- Použitím nastavení Proxy serveru v Internet Explorer
		- **netsh winhttp import proxy source=ie**
- Manuální instalace aktualizací (**.msu** balíků)
	- **Wusa.exe** *<msu-soubor>* **[/quiet] [/norestart]**
	- Přepínač **quiet** zapíná režim bez interakce uživatele

## Windows Server Update Services

- Poskytují aktualizace systému Windows klientům ve firemní síti (intranetu)
	- Snižují vytížení připojení do sítě internet a urychlují distribuci aktualizací systému Windows
	- Windows 7 vyžadují WSUS servery s WSUS 3.0 SP1
- Umožňují centrální správu aktualizací
	- Organizace jednotlivých počítačů do skupin
	- Publikace aktualizací konkrétním skupinám počítačů
	- Možnost hromadné odinstalace (*roll back*) aktualizací

# Nastavení pomocí zásad skupiny

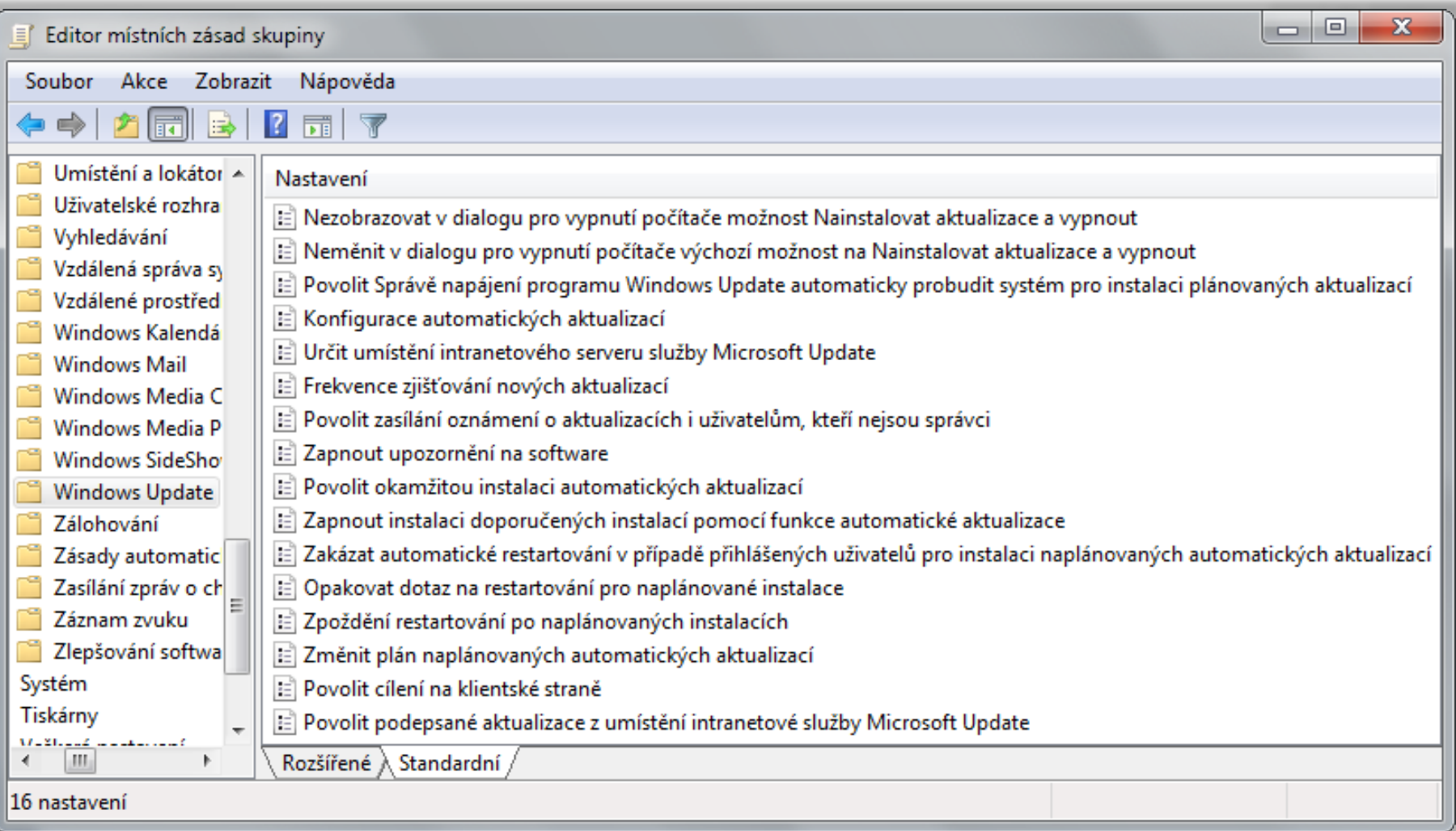

### Některé zásady Windows Update

- Určit umístění intranetového serveru služby Microsoft Update
	- Specifikace WSUS serveru, který má počítač používat
- Frekvence zjišťování nových aktualizací
	- Určuje dobu (v hodinách) po jejímž uplynutí se začne zjišťovat dostupnost nových aktualizací
		- Týká se zjišťování aktualizací pouze na lokálních serverech Microsoft Update (např. WSUS serverech)
- Povolit cílení na klientské straně
	- Umožní umístění počítače do skupiny pro aktualizace

#### Internet Explorer

## Kompatibilní zobrazení

- Zajišťuje správné zobrazení stránek vytvořených pro starší verze Internet Explorer
- Lze aplikovat na
	- Všechny stránky
	- Všechny stránky na firemní síti (intranetu)
	- **Stránky distribuované přes Windows Update**
	- Stránky explicitně definované uživatelem

### Nastavení kompatibilního zobrazení

- Přímo v prohlížeči Internet Explorer
- Pomocí zásad skupiny
	- Nastavení na úrovni počítače i jednotlivých uživatelů

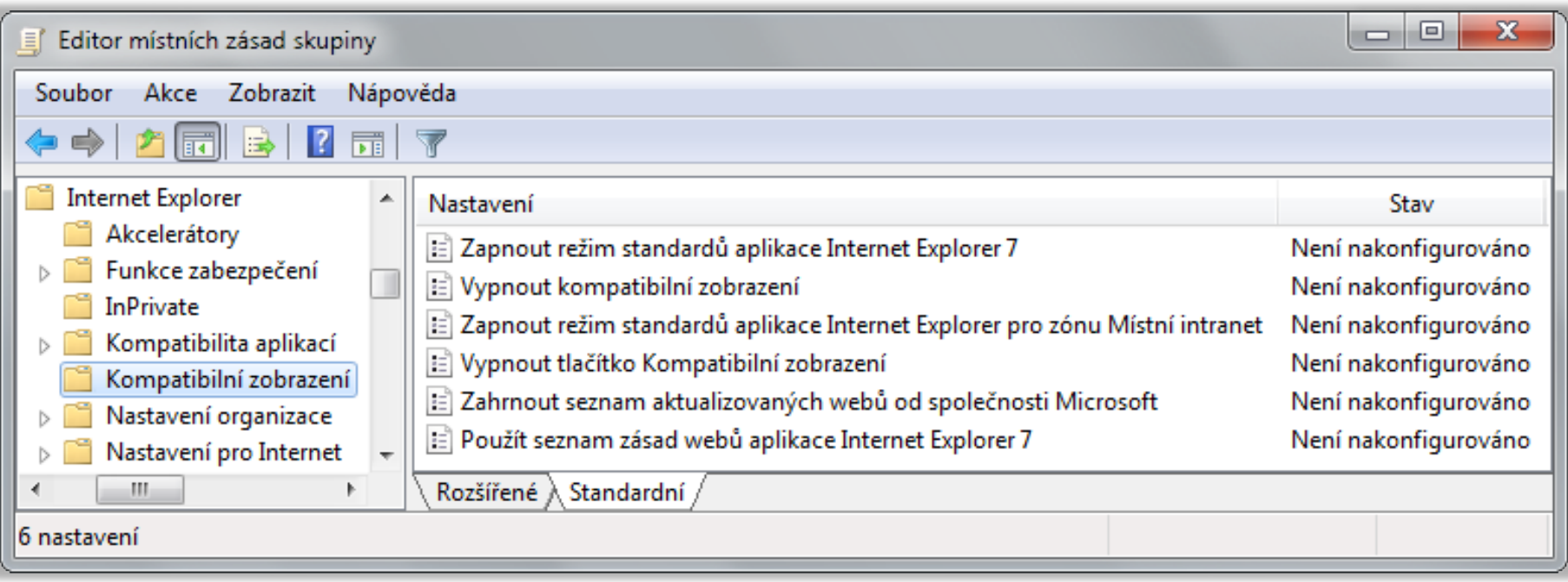

# Nastavení zabezpečení

- Chráněný režim (*Protected Mode*)
	- Procesy v tomto režimu běží s nízkou úrovní integrity
		- Procesy s nízkou úrovní integrity nemohou komunikovat s procesy s vyšší úrovní integrity (nemohou je ovlivňovat)
	- Zabraňuje škodlivému kódu zasahovat do systému
	- Pracuje na úrovni záložek prohlížeče
		- Oddělený běh procesů v každé záložce prohlížeče
- Nastavení zón zabezpečení
	- Chování ActiveX, skriptování, .NET, autentizace
- Pokročilá nastavení internetu

### Výchozí nastavení zón zabezpečení

- Místní intranet
	- Počítače na firemní síti, nižší úroveň zabezpečení
- Důvěryhodné servery
	- Stránky vyžadující zvýšená oprávnění, střední úroveň zabezpečení, lze vyžadovat zabezpečení pomocí SSL
- Servery s omezeným přístupem
	- Vysoká úroveň zabezpečení, chráněný režim
- Internet
	- Středně vysoká úroveň zabezpečení, chráněný režim

# Filtr SmartScreen

- Blokuje přístup k stránkám obsahujícím malware nebo provádějícím útoky typu phishing
- Blokované stránky se určují na základě
	- Analýzy chování stránky
	- Přítomnosti stránky v seznamu nahlášených stránek
- Provádí analýzu stahovaných souborů

# Režim InPrivate

- Omezuje množství informací o sezení uživatele
- Procházení InPrivate (*InPrivate browsing*)
	- Omezuje množství dat zaznamenávaných prohlížečem
	- Zaznamenaná data jsou automaticky smazána během uzavírání prohlížeče
- Filtrování InPrivate (*InPrivate filtering*)
	- Omezuje množství dat o sezení uživatele přístupných externím stránkám (vložené do prohlížených stránek)
	- Možnost nastavení blokování obsahu od konkrétních poskytovatelů (např. skripty, obrázky apod.)

### Nastavení režimu InPrivate

- Přímo v prohlížeči Internet Explorer
	- Umožňuje import a export filtrovaných poskytovatelů
- Pomocí zásad skupiny
	- Nastavení na úrovni počítače i jednotlivých uživatelů

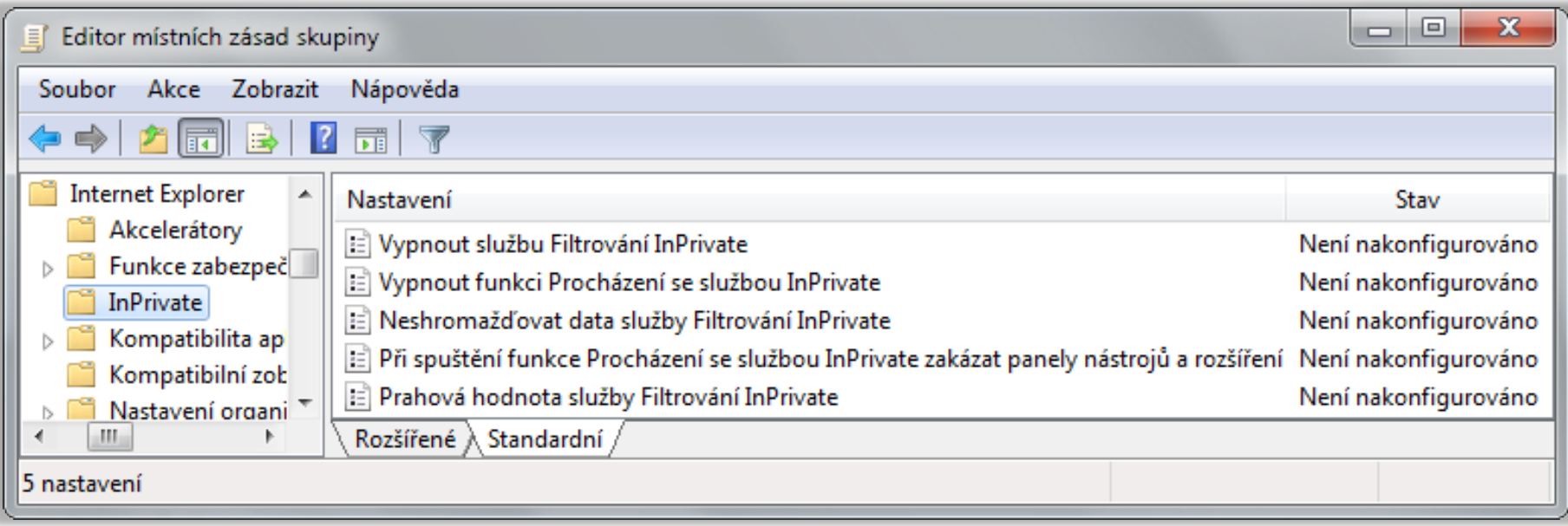

# SSL Certifikáty

- Umožňují ověřování serverů a šifrování obsahu
- Uloženy v úložišti certifikátů každého uživatele
	- Mohou být distribuovány přes zásady skupiny
- Blokování přístupu k stránkám (serverům) pokud
	- Adresa stránky neodpovídá adrese v certifikátu
	- Certifikát byl zneplatněn (*revoked*)
	- Vypršela (nebo nenastala) doba platnosti certifikátu
	- Certifikát není důvěryhodný

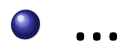